# Lhvison

# Technical Data Package Guide

#### UNISON PROPRIETARY INFORMATION

THE INFORMATION CONTAINED IN THIS DOCUMENT IS UNISON INDUSTRIES PROPRIETARY INFORMATION AND IS DISCLOSED IN CONFIDENCE. IT IS THE PROPERTY OF UNISON INDUSTRIES AND SHALL NOT BE USED, DISCLOSED TO OTHERS OR REPRODUCED WITHOUT THE EXPRESS WRITTEN CONSENT OF UNISON INDUSTRIES, INCLUDING, BUT WITHOUT LIMITATION, IT IS NOT TO BE USED IN THE CREATION, MANUFACTURE, DEVELOPMENT, OR DERIVATION OF ANY REPAIRS, MODIFICATIONS, SPARE PARTS, DESIGNS, OR CONFIGURATION CHANGES OR TO OBTAIN FAA OR ANY OTHER GOVERNMENT OR REGULATORY APPROVAL TO DO SO. IF CONSENT IS GIVEN FOR REPRODUCTION IN WHOLE OR IN PART, THIS NOTICE AND THE NOTICE SET FORTH ON EACH PAGE OF THIS DOCUMENT SHALL APPEAR IN SUCH REPRODUCTION IN WHOLE OR IN PART.

THIS TECHNICAL DATA IS CONSIDERED ITAR AND/OR EAR CONTROLLED PURSUANT TO 22 CFR PART 120-130 AND 15 CFR PARTS 730-774 RESPECTIVELY. TRANSFER OF THIS DATA BY ANY MEANS TO A NON-U.S. PERSON, WHETHER IN THE UNITED STARES OR ABROAD, WITHOUT THE PROPER U.S. GOVERNMENT AUTHORIZATION (E.G. LICENSE, EXEMPTION, NLR, ETC.) IS STRICTLY PROHIBITED.

## **Overview**

This guide contains information to help document consumers:

- Set up Adobe software to ensure compatibility with Unison 3D documents
- Disable Adobe plugins that can interfere with functionality of Unison documents
- Guide users on features & usage of Unison 3D documents

#### **Unison Support contact**

Adam Russell Unison Industries Engineering

: [Adam1.Russell@Unisonindustries.com](mailto:Adam1.Russell@Unisonindustries.com)

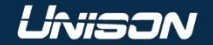

# Setting-up Adobe Acrobat Reader

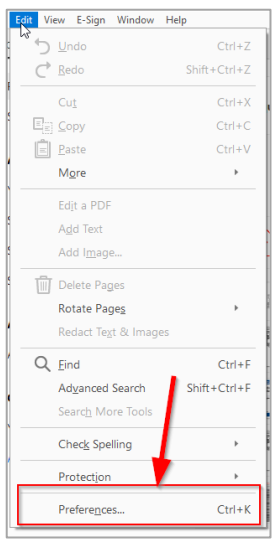

#### 1. Navigate to Adobe preferences

Preferences

Categorie Comme

Docum **Full Scre** 

General

**Action V** 

Adobe 0 Catalog

Color M

Convert

Convert

Forms

Identity

Internet

JavaScri

Languag

Measuri

Adultim

Reviewir

Search

**Security** 

Security

### 2. Enable 3D content

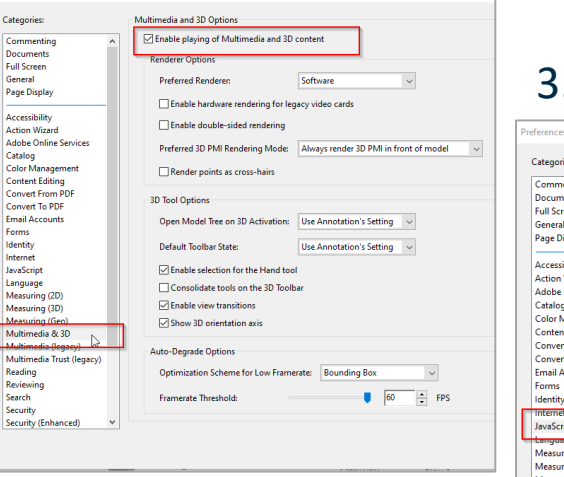

#### **Prerequisite: Current Adobe Acrobat Reader (Free Version) Alternative PDF readers are not supported**

#### 3. Enable JavaScript

JavaScript

Categories

Commenting

Documents

Full Screen

Page Display

**Accessibility** 

Catalog

Forms

Identity

**Intern** 

Reading Reviewing Search

JavaScript

**Action Wizard** 

General

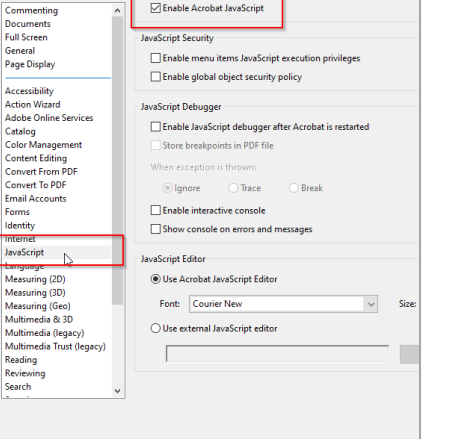

### 4. Disable protected view and enhanced security

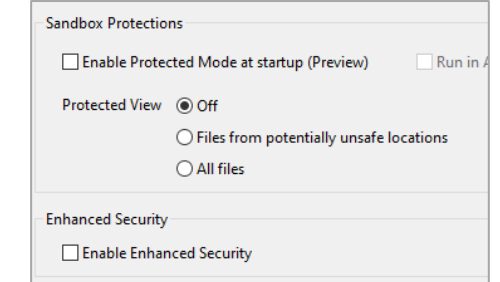

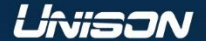

# Disabling browser plugins

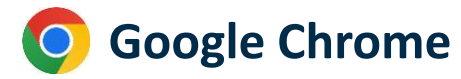

Privacy and security  $\rightarrow$  Site Settings  $\rightarrow$  Additional Content Settings  $\rightarrow$  PDF Documents  $\rightarrow$  Change to Download PDFs

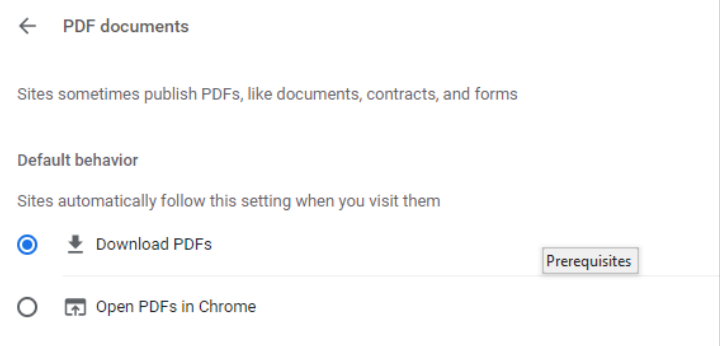

### **Google Chrome Microsoft Edge**

#### Settings  $\rightarrow$  Search "pdf"  $\rightarrow$ PDF documents  $\rightarrow$  Enable: Always download PDF files

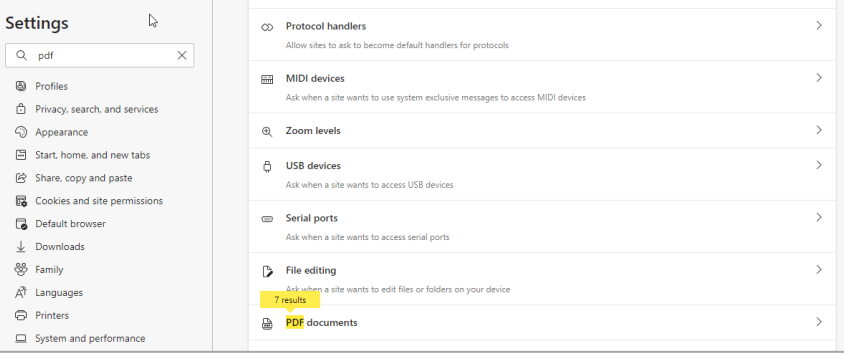

### $\frac{1}{2}$  Search results / PDF documents - 7 results

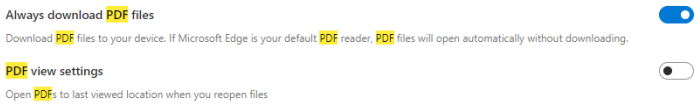

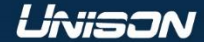

# Technical Data Package Model Page Legend

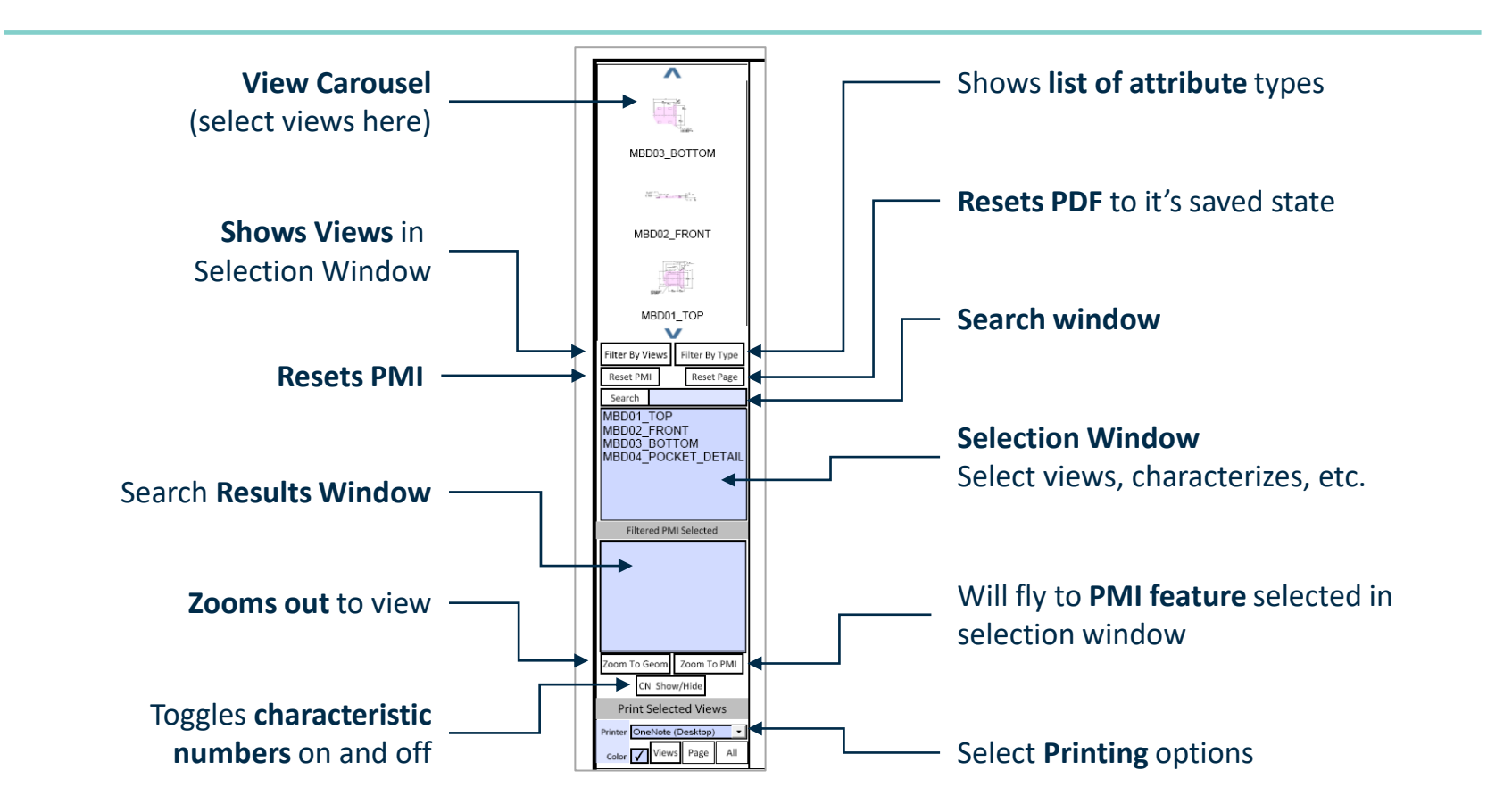

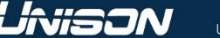